#### **(注意)**

**本実施要領は、(国内利用者向け)接続試験フェーズⅡに参加する NACCS利用者向けの資料となります。サービスプロバイダー経由で報告 する海外事業者向けではありませんので、ご注意ください。**

# **出港前報告接続試験フェーズⅡ実施要領 (NACCS利用者向け)**

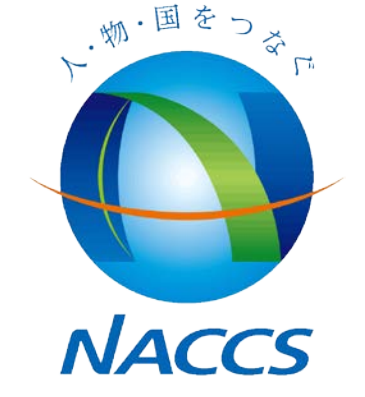

**平成25年12月 輸出入・港湾関連情報処理センター(株)**

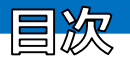

- 1. 接続試験について (フェーズII) P.2-8
- 2. 事前準備について P.9-15
- 3. 設定情報、留意事項について P.16
- 4. 問合せ先等について P.17

別紙. フェーズⅡ参考シナリオ

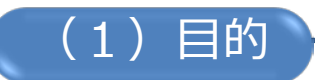

1.接続試験について(フェーズII)

国内利用者向け接続試験フェーズⅡの実施目的は、 「出港前報告制度のシステム化」によって平成26年3月から運用開始と なる出港前報告に係るシステム処理について、平成26年1月20日(月)~ 24日(金)、及び平成26年2月17日(月)~21日(金)の期間において、 全ての関係者が、実運用を想定し業務電文の送受信を行い、運用の確認を 行うことで、円滑な運用開始に備えることを目的としています。

(2)対象者

- •船会社
- •船舶代理店
- •NVOCC

•税関

※サービスプロバイダー(以下「SP」という)及びSPを経由して報告をする船会社等及び NVOCC(以下「SP経由報告者」という)については、現行実施中の接続試験を当該期間 中も実施可能としておりますので、「SP用接続試験実施要領(英語版)」またはご利用の SPにご確認ください。

※フェーズⅡにおいては、自社システム利用者およびSP経由報告者だけでなく、 パッケージソフトをご利用の報告者も参加可能です。

> フェーズⅡは、出港前報告制度の円滑な運用開始 に向けた重要な機会です。 可能な限りご参加いただきますようお願いします。

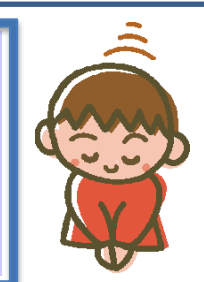

1.接続試験について(フェーズII)

## (3)対象業務(新規業務)

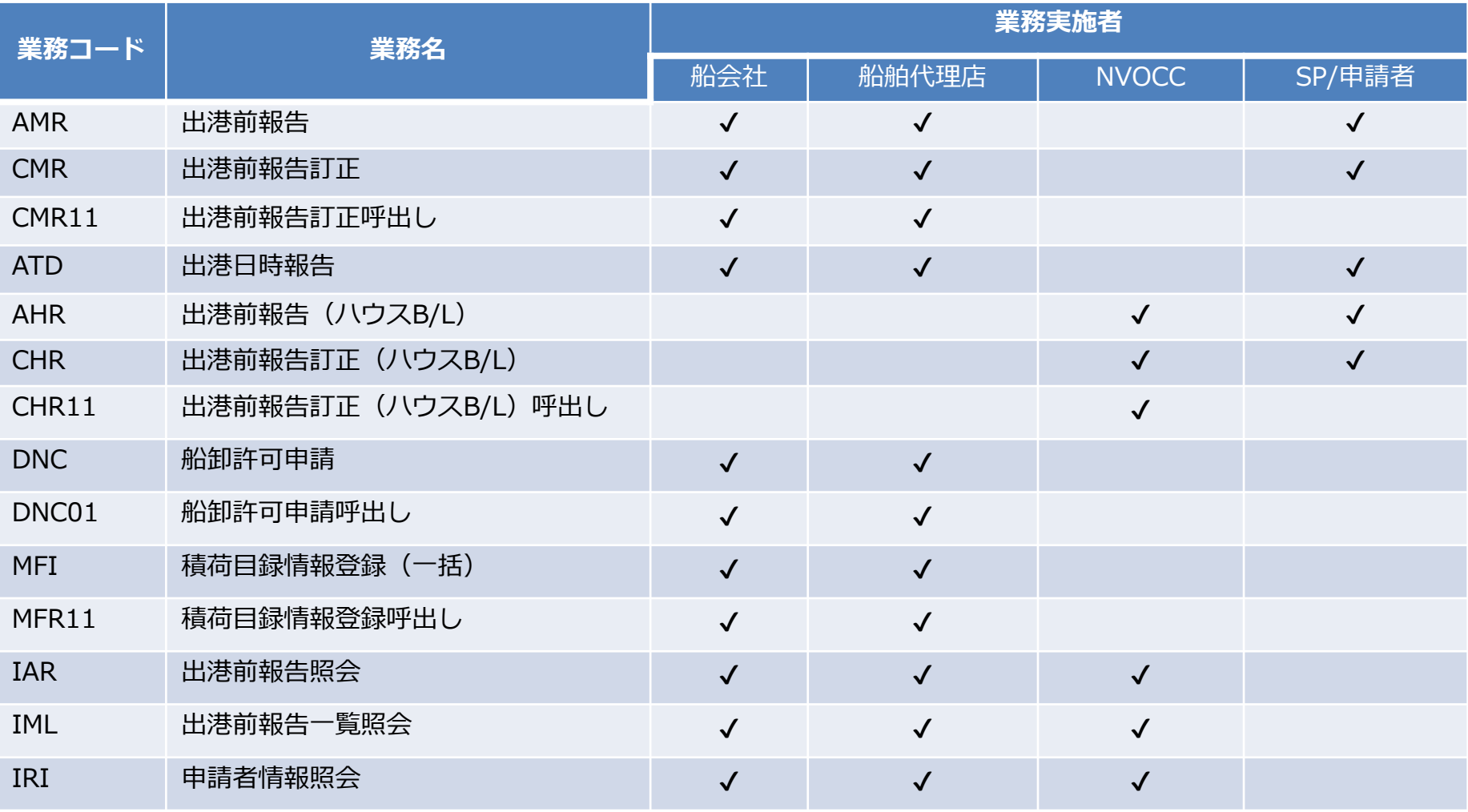

**INPAN CUSTOM** 

税関業務として以下の業務が新規にあります。

CDN01(出港前報告事前通知)、CDE(船卸許可申請審査終了呼出し)、

CDE01(船卸許可申請審査終了)

#### 1.接続試験について(フェーズII) (4)対象業務(既存業務)

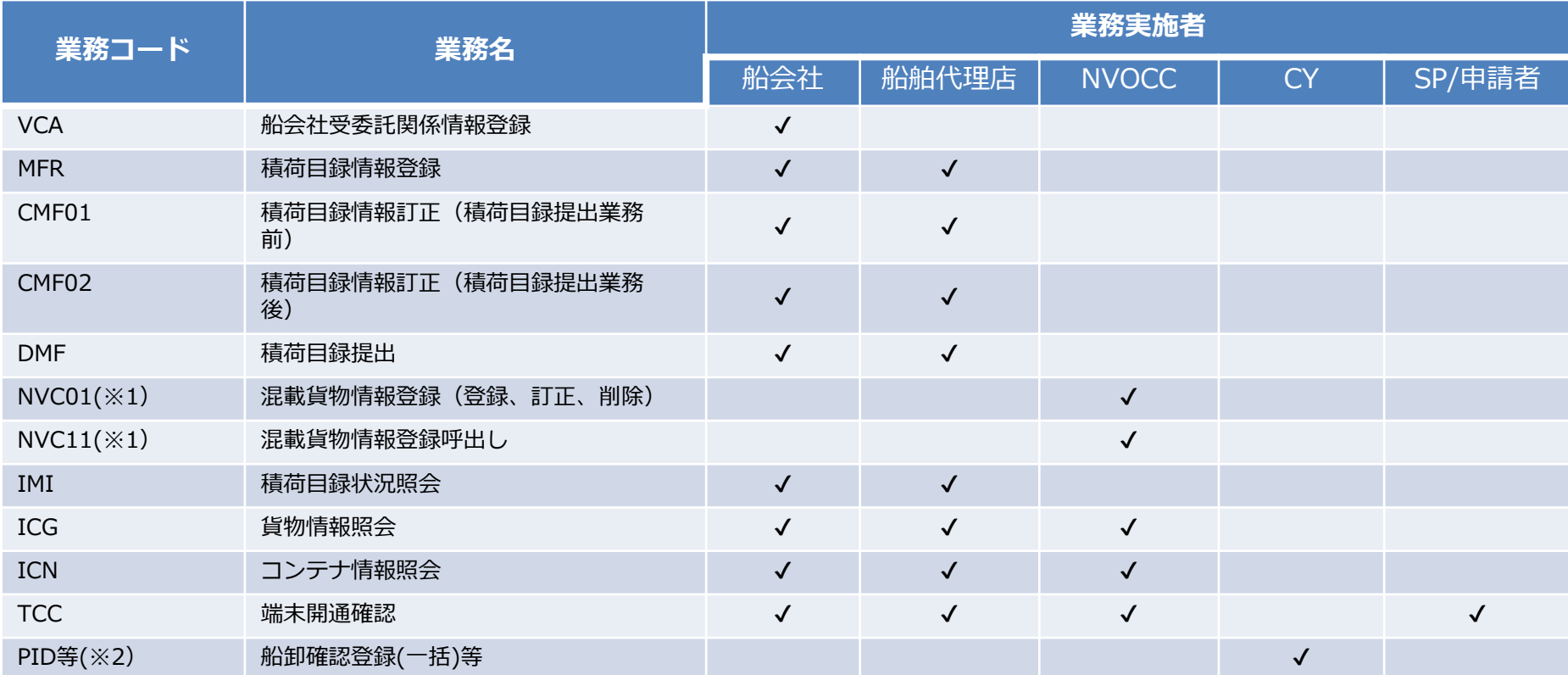

**(※1)NVC01、NVC11については、上記以外の入力可能者(保税蔵置場、通関、海貨業)も当該業務に限り 実施可能といたします。**

**(※2)PID、PKK、PKIについても本接続試験対象と致しますので、当該業務については「CY」の利用者も 参加可能と致します。**

今回の接続試験の対象業務は、(3)対象業務(新規業務)、(4)対象業務 (既存業務)のみであり、多くの対象者が限られた環境の中で実施するため、 **その他の既存業務は実施しないでください。**

1.接続試験について(フェーズII) (5)実施期間

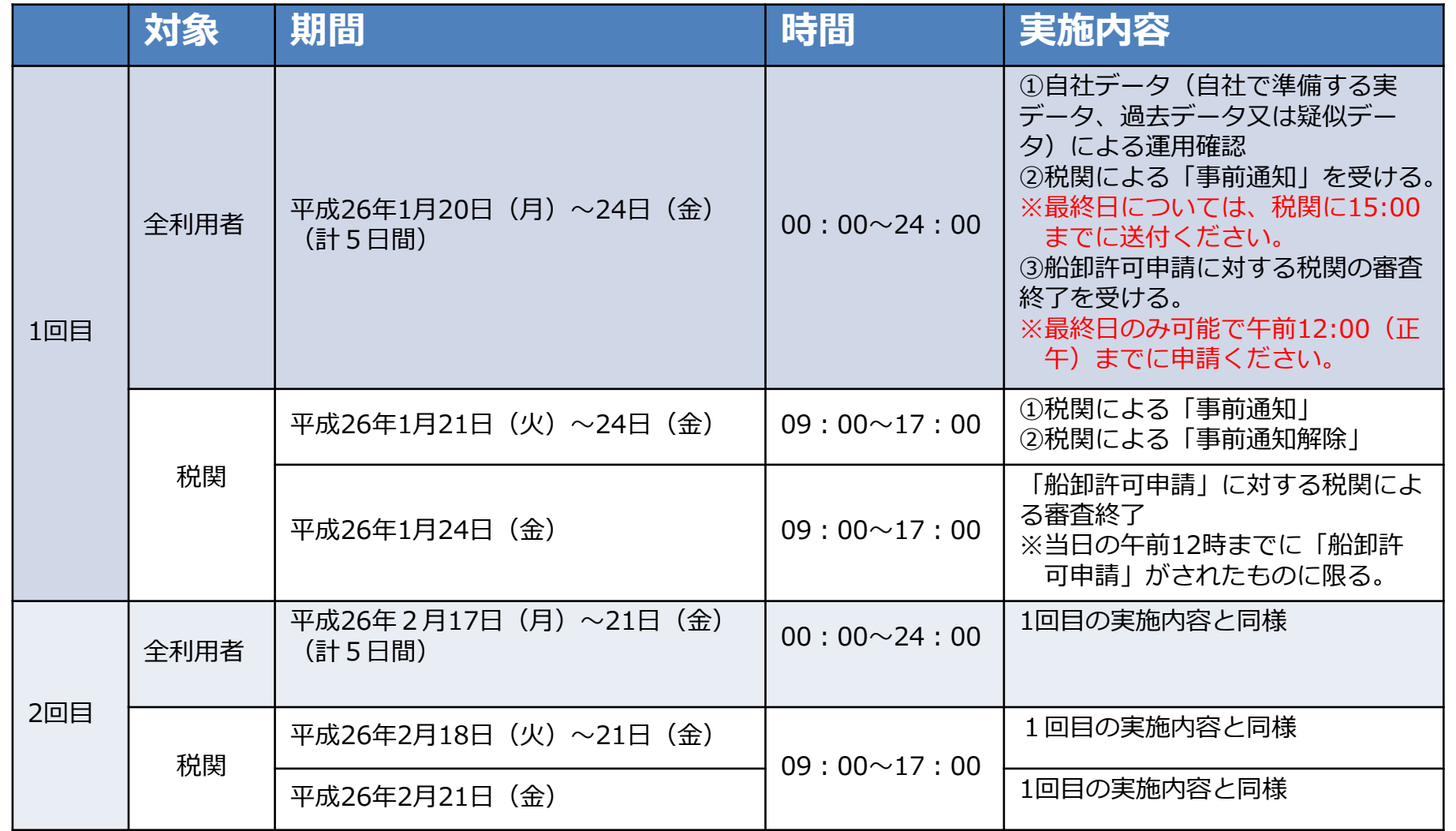

**※接続試験による税関の「事前通知」は、単にシステム的な運用確認を行うためのものとなります。 ※また、「事前通知」又は「船卸許可申請」の依頼が集中した場合、すべての依頼に対応できない場合 がありますのでご了承願います。**

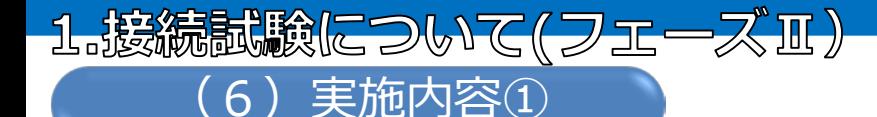

- ①別紙「フェーズⅡ参考シナリオ」(以下、シナリオという)に基づき、自社データ、またはNACCS が提供する疑似データによる運用確認を実施してください。 ※自社データとは、自社で準備する実データ、過去データまたは疑似データとなります。 ※NACCSが提供する疑似データとは、DNC業務用の疑似データとなります(本資料P8を参照)
- ②シナリオの中で、税関からの事前通知が必要な場合、以下のとおりAMR業務、AHR業務(解除の場合は CMR業務、CHR業務)を利用して報告を実施してください。 ※税関による「事前通知日」、及び「事前通知解除日」については、前のページを参照ください。 ※船卸許可申請に対する税関の「審査終了日」については、前のページを参照ください。

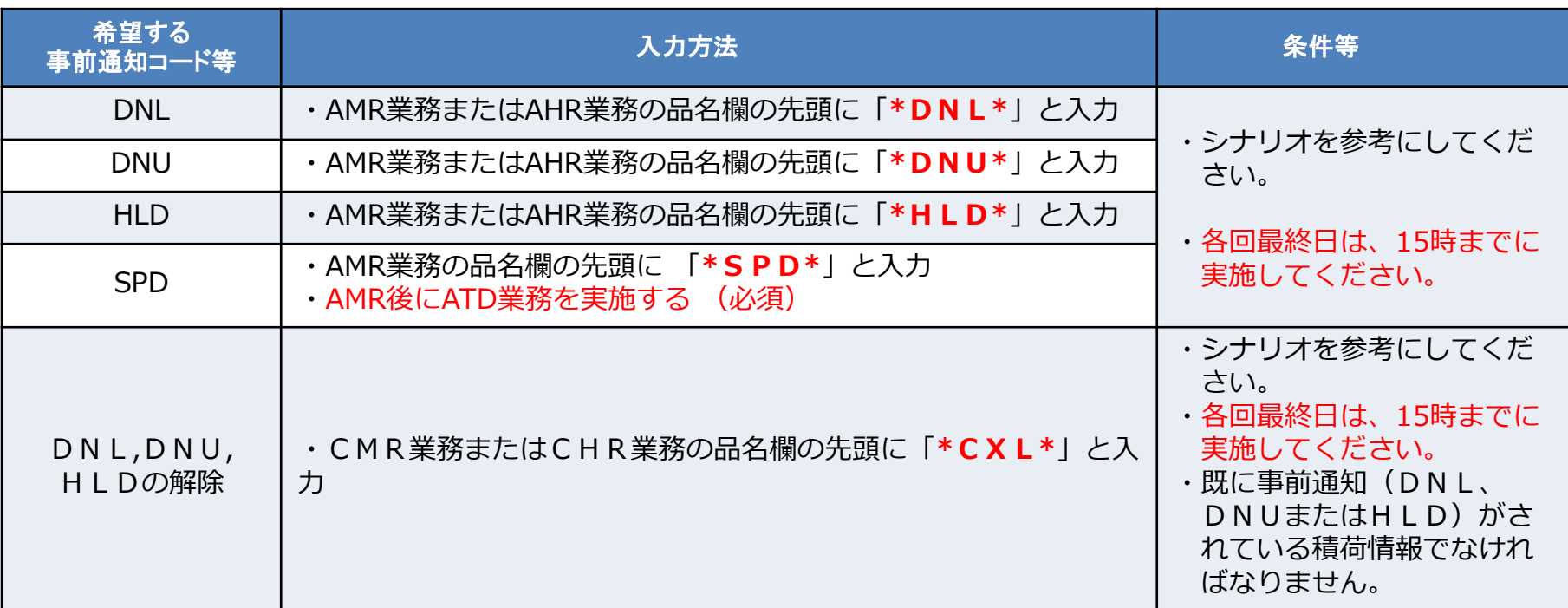

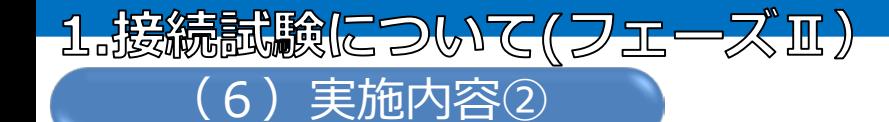

③シナリオの中で、船卸許可申請に対する税関の審査終了を受ける方法 シナリオのルート「RT-AFR-A13」及び「RT‐AFR‐A17」を参考に実施してください。

④マスターB/Lの報告義務者とハウスB/Lの報告義務者が協力して接続試験を行う場合は、シナリオの[船会 社編]及び[NVOCC編]を参考に事前に報告内容を調整のうえ実施してください。

#### **(接続試験中における注意点)**

- **・**要請がないものについても、税関からの事前通知等が実施される場合もあります。
- ・税関からの事前通知は、依頼が集中した場合、全ての依頼に対応できない場合もあります ので、ご留意願います。(IAR業務(出港前報告照会)でステータス等確認できますので 是非ご活用ください。)
- ・船卸許可申請(DNC)に対する「審査終了」も同様に、申請が集中した場合、全ての依頼 に対応できない場合もございますので、ご留意願います。
- ・接続試験における、税関によるリスク分析の「事前通知」は、単にシステム的な機能の確 認のために行うものとなります。
- ・税関からの事前通知公事前通知解除情報の中で、税関の連絡先(名前、電話、 FAX、e-mail)についてはダミー情報であるため、本来の連絡先とは異なります。
- **・**SP経由の報告者とも連携をとり、実施することも可能ですので、その場合は、報告内容を 連携・協力の上、実施願います。

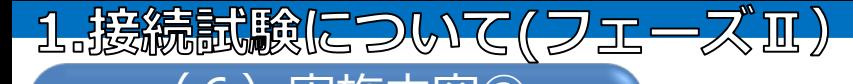

#### **船卸許可申請(DNC)業務用疑似データの利用方法** (6)実施内容③

「 船会社及び船舶代理店向けNACCS提供の疑似データ 」を利用して船卸許可申請を行う場合は、以下の 手順で行ってください。

①「船卸許可申請呼出し(DNC11)」業務を利用して以下のとおり入力し送信する。

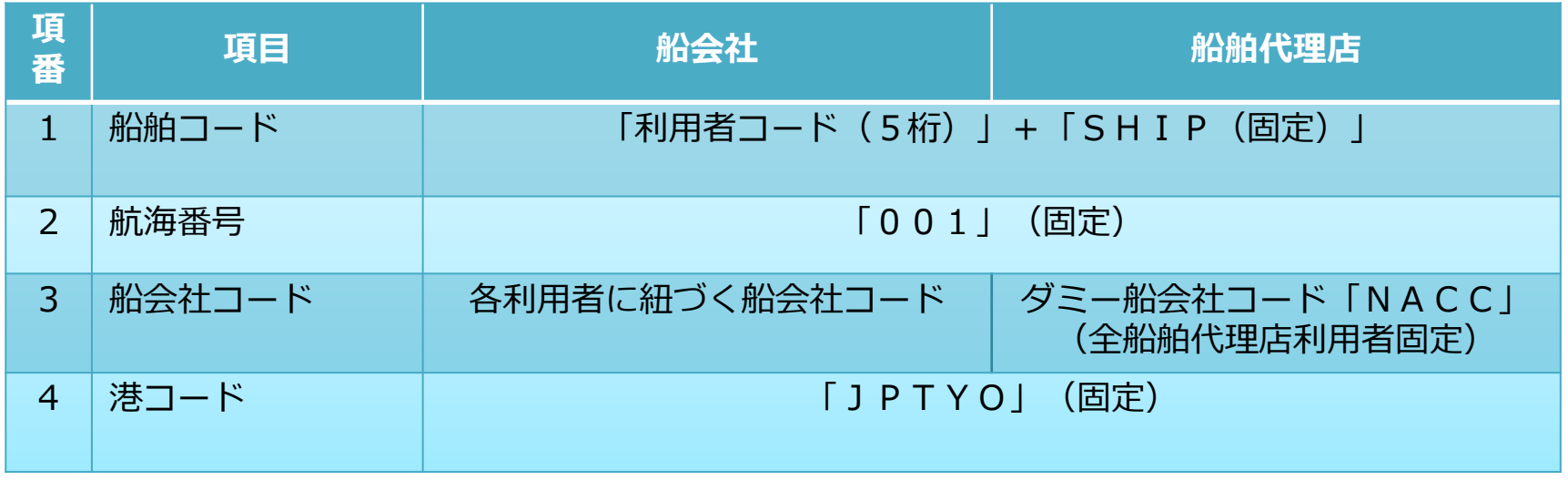

②呼出し結果として5件のB/Lが出力される。(パッケージソフトの場合は、船卸許可申請(DNC)業務の 画面に呼び出される。) **※B/L番号体系:「項番3の船会社コード」+「利用者コード(5桁)」+「00001」~ 「00005」**

③船卸許可申請(DNC)業務を使用して、必須項目(入港(予定)日時、船卸期間開始日時、船卸期間終 了日時)を入力し送信する。

申請の対象外とするB/Lについては、処理識別欄に「×」を入力する。

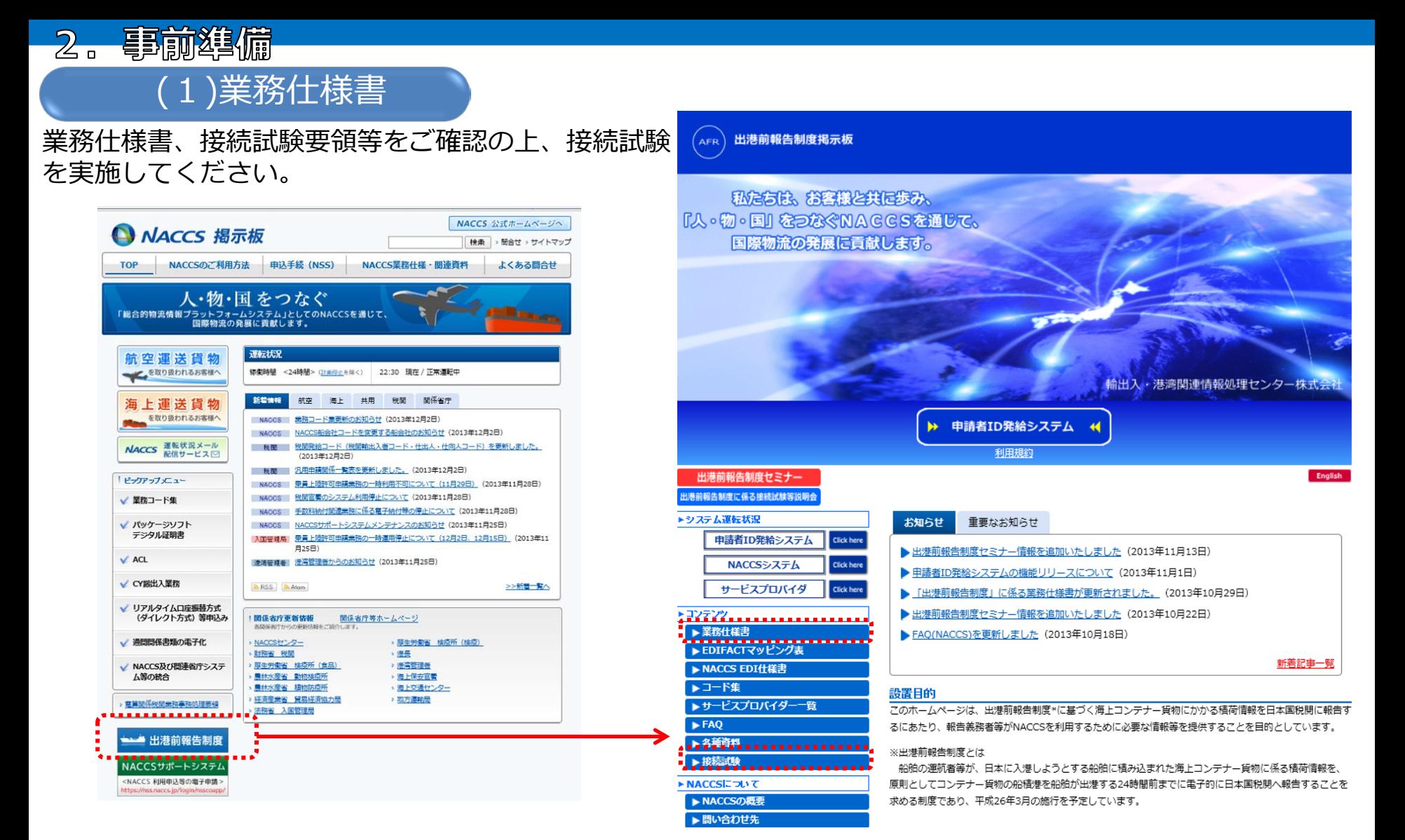

NACCS掲示板から、出港前報告制度掲示板へアクセス頂き、出港前報告制度に係る業務仕様書、接続試験 についての資料等をご確認ください。

### (2)制度導入について(手引き)

2. 事前準備

出港前報告制度の導入について(手引き)、FAQ等をご確認の上、接続試験を実施してください。

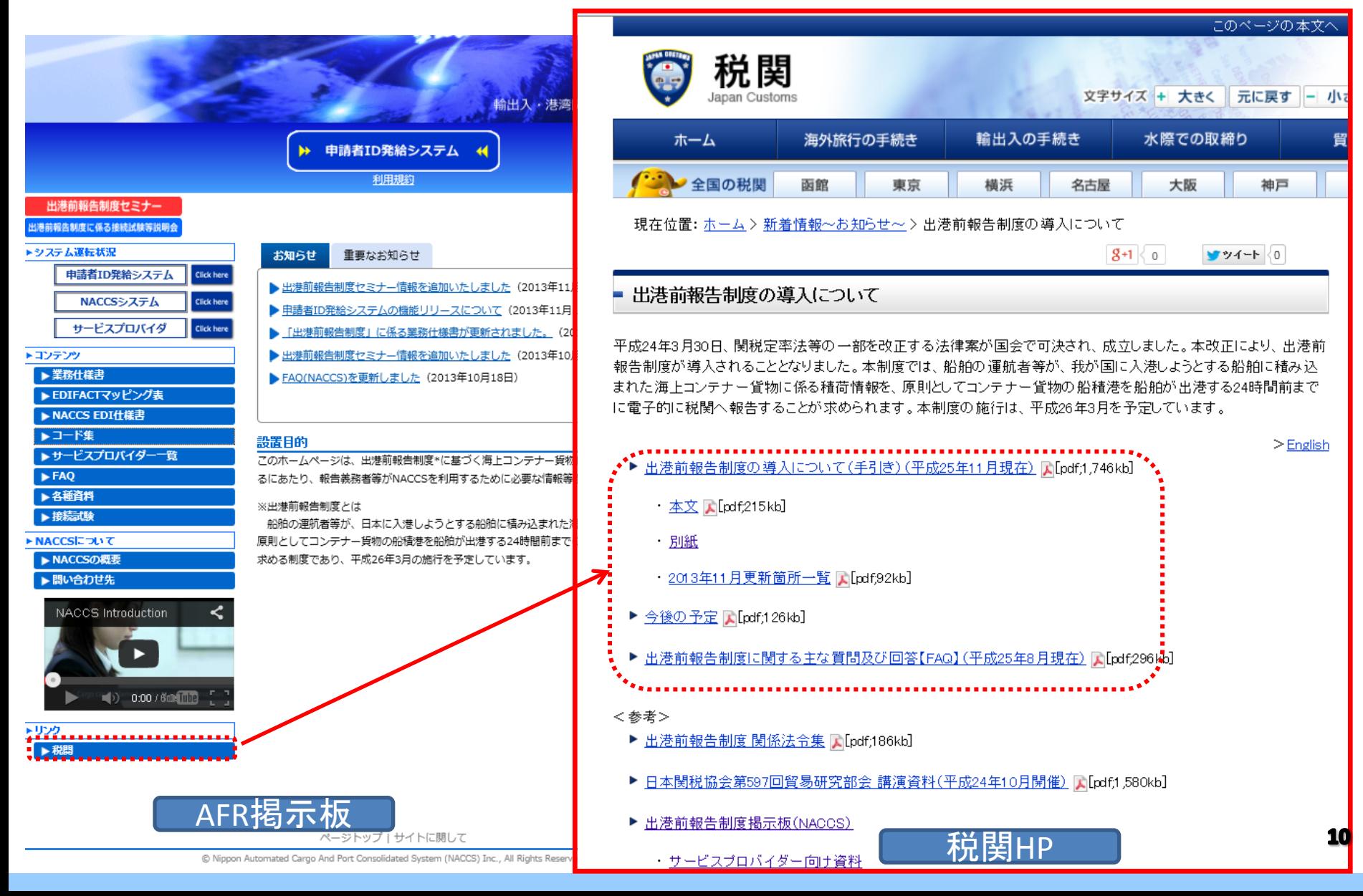

(3)パッケージソフト①

**【事前】 《 】 《 请** 

#### **フェーズ0,Ⅰから参加の方**

(自社システム利用者で既に接続試 験を実施している方でフェーズⅡに 参加される方)

•フェーズ0、Ⅰにおける環境を維持し、自社システムからの試験も可能とし ます。

•パッケージソフトをご利用頂く場合は接続試験用パッケージソフトのインス トールをお願い致します。netNACCS処理方式、メール処理方式、及びイン タラクティブ処理方式の接続試験用パッケージソフトをご準備致します。イ ンストールは本番用パッケージソフトがインストールされた端末でのみ使用 可能です。

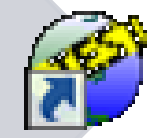

**フェーズⅡから参加の方** (パッケージソフトを利用し試験 に参加を希望される方)

•パッケージソフトをご利用頂く場合は接続試験用パッケージソフト のインストールをお願い致します。netNACCS処理方式、メール処理 方式、及びインタラクティブ処理方式の接続試験用パッケージソフト をご準備致します。インストールは本番用パッケージソフトがインス トールされた端末でのみ使用可能です。

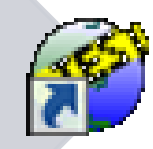

接続試験用パッケージソフトは、平成25年12月17日(火)に出港前報告制度掲示板に掲載いたし ますので、本番用パッケージソフトがインストールされた端末からダウンロードを行ってください。 netNACCSについては、デジタル証明書のインストールされていない端末ではご使用になれません。

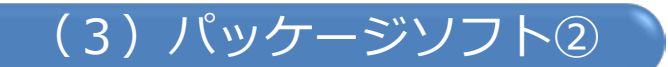

#### パッケージソフトのダウンロード方法

下記の手順にて、URLをご変更頂きますと接続試験用パッケージソフトのページへ遷移します。 必要な方式のパッケージソフトをご選択の上、ダウンロードして頂くようお願い致します。

【パッケージソフト 掲載ページへの移行方法】 ①利用者用NACCS掲示板(\*注)を開く

②左下にある「出港前報告制度」をクリック

③URLを以下に変更(最後をindexj.htmlからpakegesoftj.htmlに変更)

変更前:<https://www2.naccscenter.com/naccs/dfw/>ここは利用者ごとに異なります/web/afr/indexj.html

変更後:<https://www2.naccscenter.com/naccs/dfw/>ここは利用者ごとに異なります/web/afr/pakegesoftj.html

\*注 パッケージソフトがインストールされている端末からご覧頂ける掲示板です。

【注意事項】

○インストールは、本番用パッケージソフトがインストールされた端末でご使用ください。 ○デジタル証明書のインストールされていない端末ではご使用になれません。(netNACCS利用者のみ)

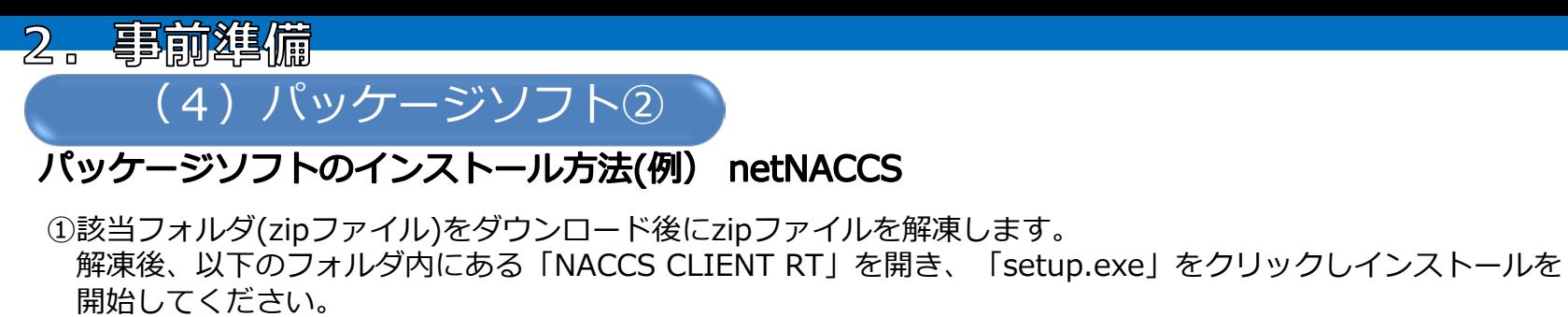

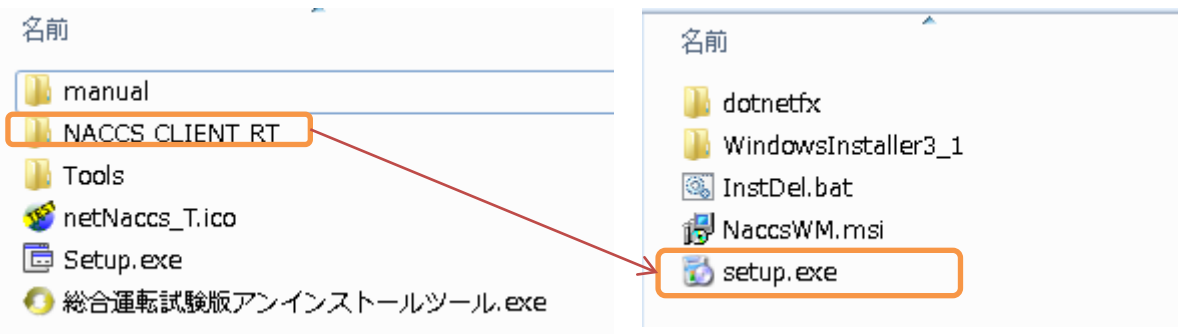

②インストール後、本番用のパッケージソフトと同様の設定を行ってください。

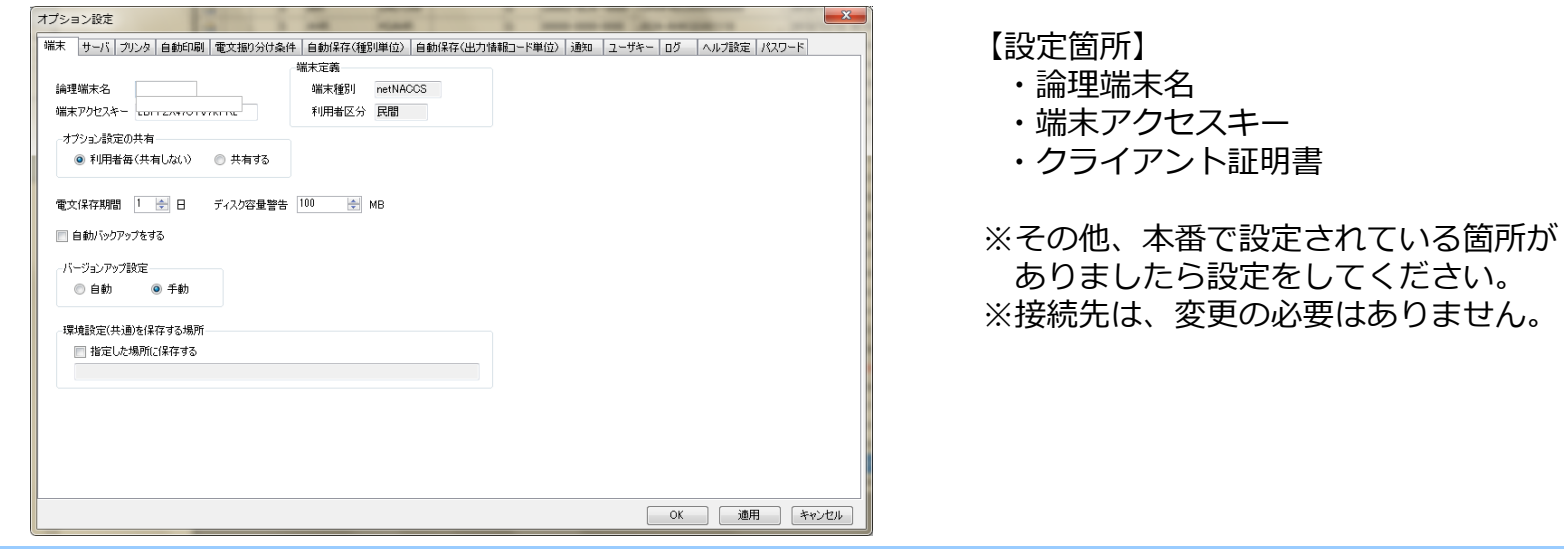

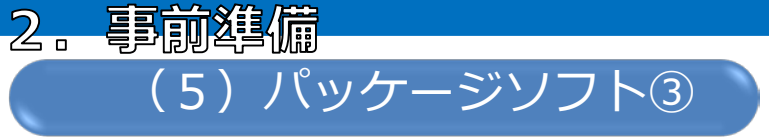

#### パッケージソフトのインストール方法(例) netNACCS (続き)

③本番でご利用の利用者ID、パスワードを入力してください。パスワードは、本番用の下3桁を「BAC」に変換してください。 パスワードの詳細は次ページを参照ください。

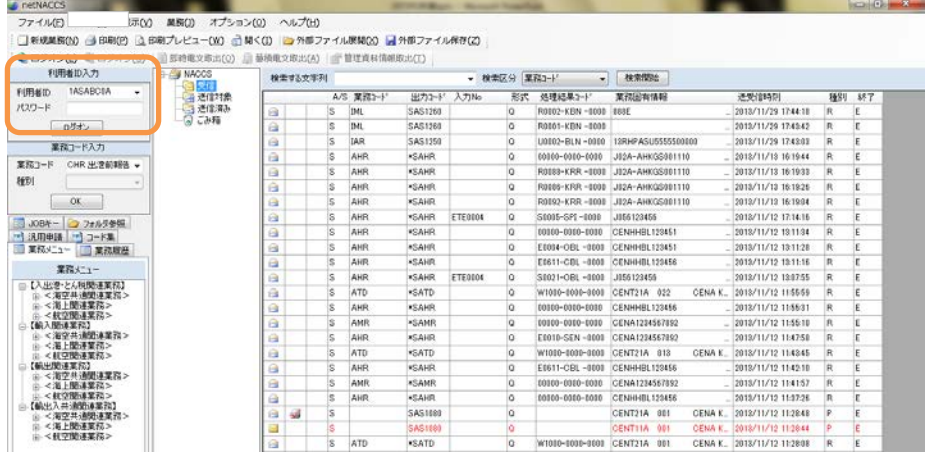

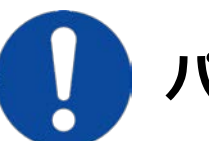

## **パッケージソフトのアンインストールについて**

接続試験期間終了後、ダウンロード時のフォルダ内にある以下のツールをご利用いただき接続試 験用のパッケージソフトをアンインストールしてください。接続試験は、2月末で終了いたします。

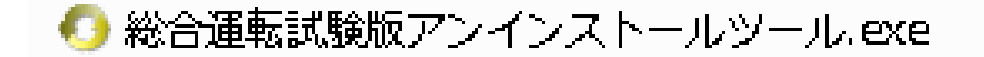

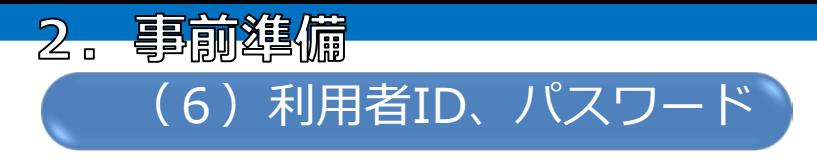

**利用者ID及びパスワードについては、以下のとおり設定をお願い致します。**

**利用者ID、メールボックスIDは、本番用のIDをご利用ください。 ・原則として平成25年10月16日時点のものをご利用ください。 ただし、それ以降に本番環境へ登録されたID(新規・業種追加・処理方式変更)のあったものについては、 (1回目)平成25年12月17日時点のもの、 (2回目)平成26年1月28日時点のものがご利用可能です。** ※2回目の記載は12月18日~1月28日に本番環境に登録されたID(新規・業種追加・処理方式変更)があったものに ついてとなります。

#### **パスワードについては、原則として本番用のパスワードの下3桁を「BAC」に置き換えてください。**

※URY業務にてパスワードを変更したことがある利用者IDについては、接続試験環境は変更前の本番用パスワードの 下3桁を「BAC」に置き換えたもので登録されている場合があります。

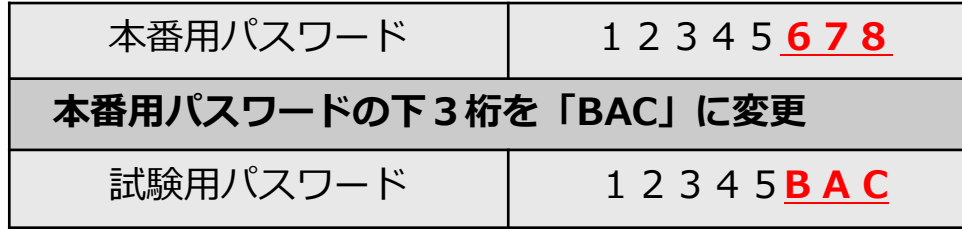

(パスワード設定例)

パスワードが1桁の場合((例)1)⇒1BAC

パスワードが2桁の場合((例)12)⇒12BAC

- パスワードが3桁の場合((例)123)⇒123BAC
- パスワードが4桁の場合((例)1234)⇒1BAC
- パスワードが5桁の場合((例)12345)⇒12BAC
- パスワードが6桁の場合((例)123456)⇒123BAC
- パスワードが7桁の場合((例)1234567)⇒1234BAC
- パスワードが8桁の場合((例)12345678)⇒12345BAC

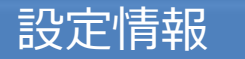

本接続試験は、NACCSの接続試験環境に接続して実施することと致します。 このため、本接続試験と相乗りで他の接続試験等が実施されるため、出港前報告とは関係のない帳票等が出力される場合 があるためご注意願います。

(1)マスタデータ

 船舶情報等のマスタデータについては、原則平成25年6月5日時点の本番環境の内容を設定しています。 ※ただし、上記以降に変更となった、船会社コード、船舶コードについては、(1回目)平成25年12月17日時点 のもの、(2回目)平成26年1月28日時点のものを設定致します。

#### ※**利用者コードについては、前のページをご確認ください。**

※船会社受委託設定、輸出入者コードについては、原則平成25年10月16日時点のものを設定しております。

(2)SPコード(SPのみ対象)、申請者ID(SP利用者)

①SPコード、申請者IDについても、接続試験環境に組み込まれております。

※1回目の接続試験の場合、平成26年1月3日(金)10:00までに申請者IDを発給されたものは利用可能です。

 ※2回目の接続試験の場合、平成26年2月7日(金)10:00までに申請者IDを発給されたものは利用可能です。 ②SP経由での報告も可能ですが、接続試験についての参加状況、参加方法については、ご利用のSPにご確認ください。

(3)管理資料情報の作成、および取出しについては、本接続試験においては、対象外と致します。

#### 留意事項

(1)メインセンターで障害が発生した場合、障害状況によっては終日試験が実施できない場合がございます。

(2)本番環境のNACCSにおいて問題等が生じた場合、そちらの対応を優先させて頂きます。その様な場合、本接続 試験の対応が遅れる場合がありますので、予めご了承願います。

4.問合せ先等について

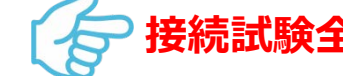

**システム仕様**に関するご質問等は、下記までメールでお問合わせ下さい。

試験期間中の受付時間

平日9:30~17:30

※土日祝日、上記以外の時間帯でのお問い合わせに関する回答については、翌営業日以降となりますので予めご 了承ください。

お問い合わせ時必要事項

①利用者コード、②処理方式、③業務コード、④論理端末名(メール方式以外) ⑤業務実施日時、⑥入力情報特定番号(入力している場合)、⑦処理結果コード ⑧問い合わせ内容

**輸出入・港湾関連情報処理センター株式会社 企画部**

(NACCSセンター)

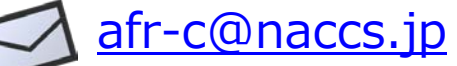

**ケージソフトのインストール**に関するご質問等は、下記までお問合わせ下さい。

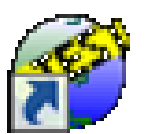

**輸出入・港湾関連情報処理センター株式会社 ヘルプデスク** (NACCSセンター)【フリーダイヤル】 0120-794550 **または、最寄りの事務所等(地域サービス課0120-794521、東海事務所0120-794523、 西日本事務所0120-794525、九州事務所0120-794527)**

**出港前報告制度(制度・運用)**に関するご質問等は、下記までお問合わせ下さい。

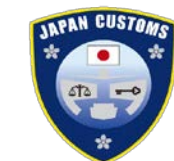

**財務省関税局監視課 警務係 または 最寄の税関官署**

https://www.customs.go.jp/quest/index.htm

- **出港前報告掲示板(NACCSセンターホームページ)**
	- 《日本語版》 http://www.naccscenter.com/afr/indexj.html
	- 《 英 語 版 》 http://www.naccscenter.com/afr/
- **出港前報告制度の概要について(税関ホームページ)**

《日本語版》 http://www.customs.go.jp/news/news/advance3\_j/index.htm

《 英 語 版 》 http://www.customs.go.jp/english/summary/advance/index.htm